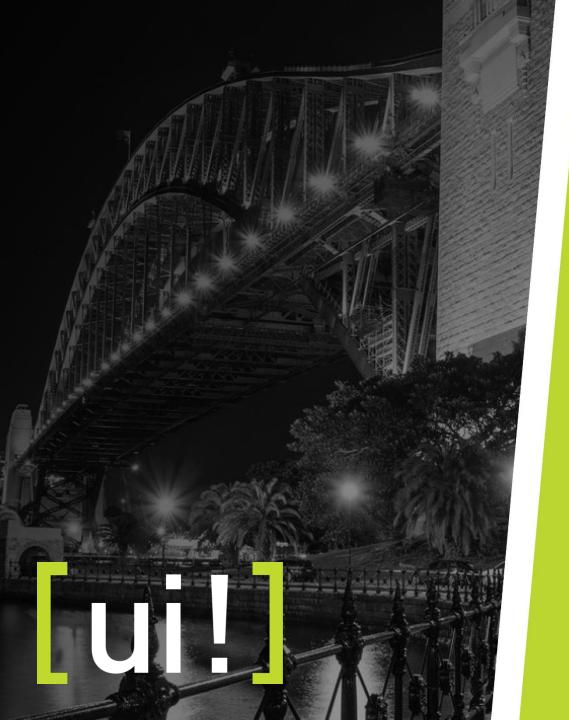

# FreshDesk

#### [ui!]'s Support Helpdesk

www.ui.city

Version #

### User registration and verification

The purpose of the support helpdesk is to enable your organisation to have a ticketed process to submit and manage support requests.

You have been nominated as the single point of contact for your organisation with the [ui!] support helpdesk - FreshDesk.

You will have been sent an email link to click on to verify your details. Once you have been verified by FreshDesk you will have access to [ui!]'s Support Helpdesk.

If you haven't received a verification email, please contact your [ui!] Project Manager.

In the following slides important information is provided about:

- Accessing Freshdesk
- Creating a new support ticket
- What to use Freshdesk for
- When to contact your [ui!] Project Manager.

### Accessing FreshDesk

To log a support ticket, please follow the steps below:

• Go to <u>https://ui.freshdesk.com</u> and login using the username and password you set-up when you registered as a FreshDesk user.

| [ui!] - the urban institute                                                                                | Welcome       LOGIN   Uil - the urban institute                                           | Welcome<br>LOGIN |
|----------------------------------------------------------------------------------------------------|-------------------------------------------------------------------------------------------|------------------|
| Home Solutions                                                                                             | Home Solutions                                                                            |                  |
| How can we help you today?  Enter your search term here  Login to submit a new ticket  Check Ticket Status | Login to the support portal<br>Enter the details below<br>Your e-mail address<br>Password |                  |
| Knowledge base         General         FAQ (1)         In Sample Article                                   | Cogin Are you an agent? Login here                                                        |                  |

### **Creating a new support ticket**

|                                  | [ui!] - the urban institute   |
|----------------------------------|-------------------------------|
|                                  | Home Solutions Tickets        |
| Select <b>New Support Ticket</b> | How can we help you today?    |
| Select New Support Ticket        | Enter your search term here Q |
|                                  |                               |
|                                  | Knowledge base                |
|                                  | General         FAQ (1)       |
|                                  | Sample Article                |
|                                  |                               |
|                                  |                               |
|                                  |                               |
|                                  |                               |
|                                  |                               |
|                                  |                               |

### Creating a new support ticket

## To submit a new ticket to FreshDesk the following requirements need to be met:

- Provide the validated email address as the Requestor
- Select an issue from the drop down list.
  - (See the following slide for further information)
- Provide your contact details (name, contact number & organisation name)
- Copy and paste the dashboard's URL link
- Provide a description of the issue
  - Provide as much detailed information as possible. You can also attach files we highly recommend attaching a screenshot of the dashboard showing the issue along with a description of the steps taken that resulted in that issue (e.g. opened dashboard, selected date range and filtered on sensor type.)
- Identify the priority of the issue
  - (See the following slide for further information)

| lome Solution                                                     | s Tickets       |  |
|-------------------------------------------------------------------|-----------------|--|
| Submit a ticket                                                   |                 |  |
| Requester Email ★                                                 | ٥٠              |  |
| What is your issue related to? *                                  |                 |  |
| Your Name: *                                                      |                 |  |
| Phone number *                                                    |                 |  |
| Organisation/Proj<br>ect Name *                                   |                 |  |
| Dashboard Link                                                    |                 |  |
| Description of<br>issue (attach a<br>screenshot if<br>possible) * |                 |  |
|                                                                   | + Attach a file |  |
| Priority                                                          | Low             |  |

### Creating a new support ticket

#### Issues

This section has a dropdown list of the types of issues that may occur.

An issue is how [ui!] identifies what the ticket relates to.

If your issue relates to something you need to discuss with your [ui!] Project Manager, they will contact you directly and the issue will be resolved outside the FreshDesk system.

| Requester Email \star            | Email                                                                         |  |
|----------------------------------|-------------------------------------------------------------------------------|--|
| What is your issue related to? * | ✓<br>Can't login                                                              |  |
| Your Name: *                     | Dashboard not loading<br>Missing data                                         |  |
| Phone number *                   | Dashboard look & feel<br>Request for information<br>Add/remove users<br>Other |  |

#### **Priority**

This section has a dropdown list of the priorities available.

When selecting a priority consider the following:

- Check your [ui!] Support Package to identify the priority of the issue in that agreement and the agreed response time.
- Does the issue stop the platform from performing its purpose?
- Is there any risk to your organisation?

When thinking about these make sure all relevant information is included in the Description of your ticket (if it is an Urgent ticket – why)?

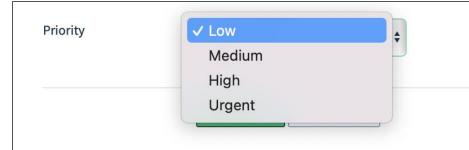

### What goes in FreshDesk?

- Faults, technical issues (e.g. dashboard link won't load, can't connect to server, error messages re telemetry ingestion or data visualisation, navigation issue etc).
- Add/remove users / permissioning requests.
- Request for information e.g. data sets, most recent users who have accessed the dashboard etc.

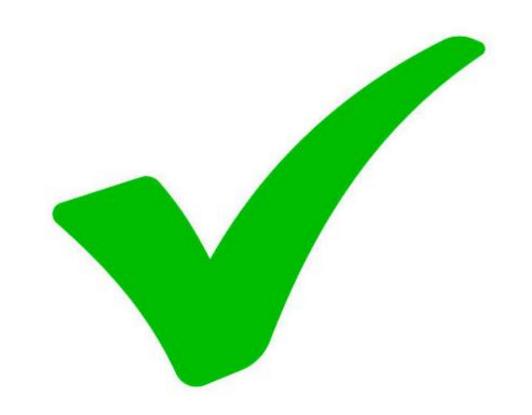

# [ui!]

### What doesn't go in FreshDesk?

- Platform changes
  - e.g. Changing a bar graph to line graph; blue icon to red etc. These change requests should be communicated via your Project Manager.
- Updates to the Platform
  - New requests or future platform suggestions. These requests should be communicated via your Project Manager.
- Testing feedback
  - This is part of the User Acceptance Testing (UAT) process – all UAT items and feedback should be kept together as part of this process.
  - > Please discuss with your Project Manager.

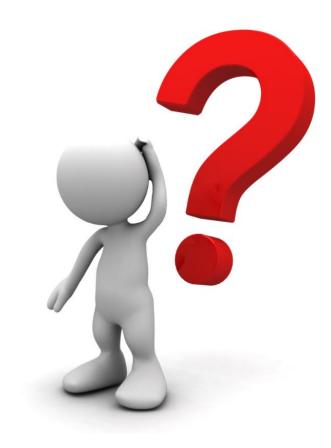

### Who logs tickets?

How do I know who in my organisation is authorised to submit tickets?

- The number of users registered for your organisation to access FreshDesk will be as per the support package agreed with [ui!].
- Support tickets should be input by clients (Project Manager is cc'ed on all tickets so they have visibility of what issues are arising).

### Support response

- Your organisation will have a Support Package with [ui!] which will outline Service Level Agreements (SLAs) regarding response times to support tickets.
- Once we have fixed your issue, the ticket in FreshDesk will be marked as *Resolved*.
- Please confirm that your ticket has be satisfactorily addressed by changing the ticket status from *Resolved to Closed*.
- If you have any problems with accessing FreshDesk or submitting a support ticket, please speak to your [ui!] Project Manager.

# **Thank you!**

#### We look forward to welcoming you to FreshDesk.

If you have any further questions, please contact your Project Manager.